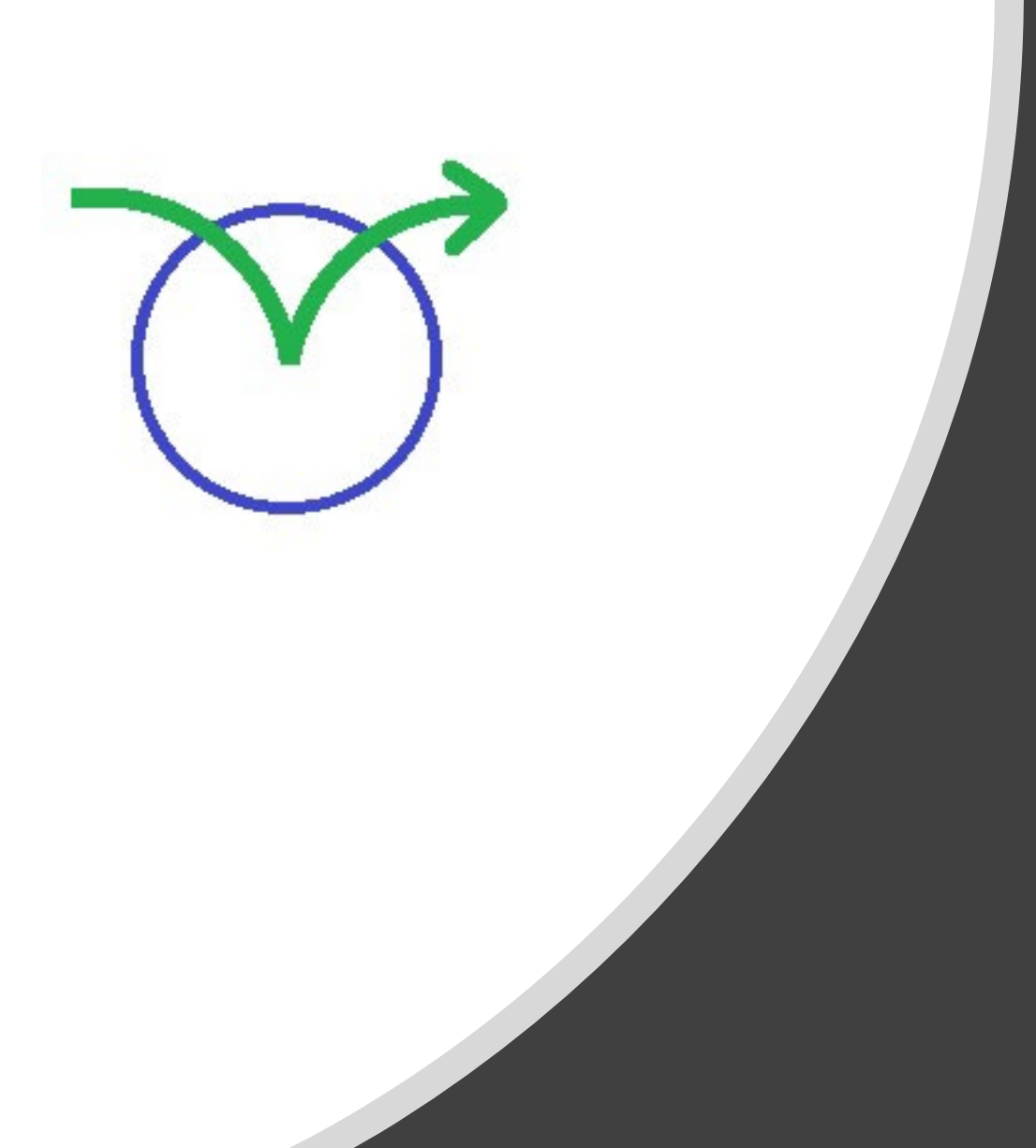

# Access to Instructor Guide and Slides

# Lateralthinking.com

To gain access to the Instructor Guide and Slides you need to use the Product Code "I" for Instructor. This is not the same as the Passkey. You can either create a product code when you first create your account (start below) or you can change it later (jump to slide 7).

### **Creating an account:**

**1. Go to** [lateralthinking.com/how-it-works](https://www.lateralthinking.com/how-it-works)

**2. Click Start**

How it works | Lateral Thinking lateralthinking.com/how-it-works

# **Lateral Thinking**

#### How it works

This website hosts three services:

- An interactive course on Lateral Thinking led in person by an authorised de Bono trainer.
- The "My Thoughts" program that structures how you apply Lateral Thinking to topics of your choice.
- Some Lateral Thinking Challenges to assess your skill.

A pass key for access can be purchased from our training partners.

If you have the pass key then please press start. You may first be asked to sign up by creating a user name and password. If you don't have a pass key then take a limited free trial of the Challenges.

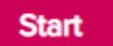

**3. If this is your first visit, you will be asked to Sign Up.**

Please use a password that is known only to you.

If this is a return visit you will be asked to **Log In**  with the Email and Password you used to Sign Up, or the browser will remember you, and you will get immediate access to the course.

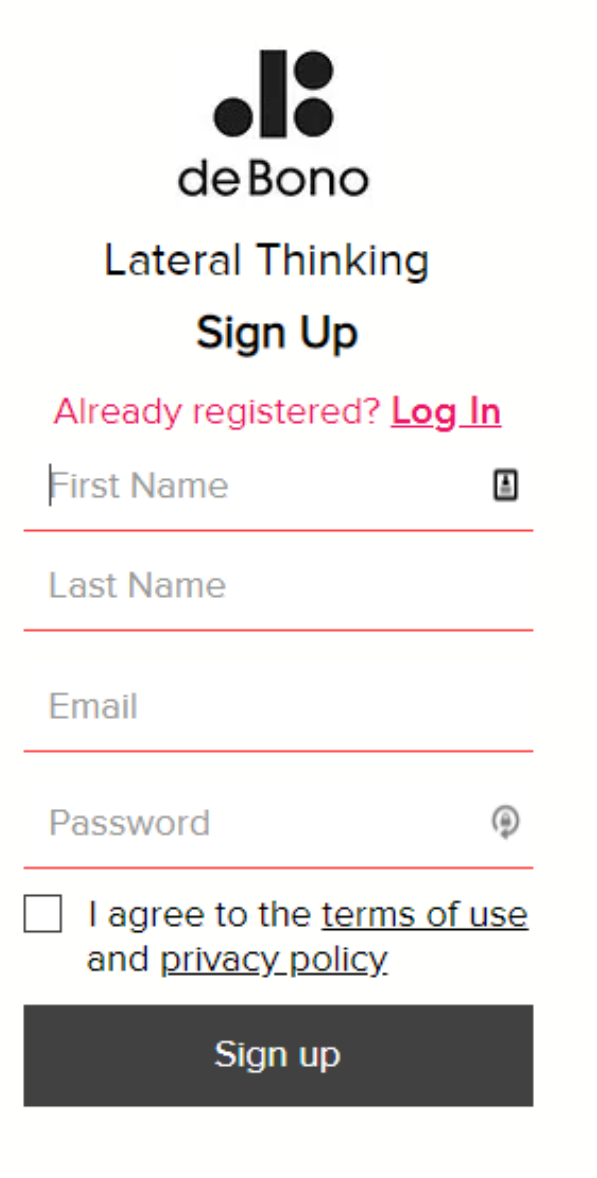

### **4. Please complete the form.**

The Training Partner is your Distributor.

### See the next slide for a continuation of the form.

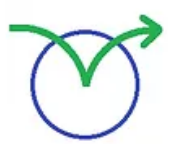

## **Lateral Thinking**

### Access to the Lateral Thinking course

#### Welcome

Please complete this form if you have been provided with a passkey by one of our training providers (or contact them to purchase one).

Please provide the name of your organisation and sector (if applicable) plus your country of residence.

Your organisation

The sector or industry you work in.

Country

Please provide the name of the Training Partner who has organised this course for you.

**Training Partner** 

 $\checkmark$ 

4

### 5. Continue completing the form

You will be provided with details on the

Training consultant: Either your own name or your Master Trainer if you are being accredited for the first time.

Passkey: This will be provided by your distributor

Product Code: As an instructor please use "I" for Instructor (without the ""). This gives you access to everything.

Optional: please provide the name of the Trainer who is leading this course. If you complete this, then the trainer will be able to see your progress and your answers to questions during the course. The trainer will not be able to see the thoughts you create in My Thoughts.

**Training consultant** 

Please enter the Passkey you have been sent by the Training Partner. This is at least 12 characters long and includes letters and numbers.

PassKey

If you have been sent one by the Training Partner then please enter the Product Code. This is 1 to 7 letters. Or leave this field blank.

**Submit** 

**Product Code** 

**6. Once the "I" product code is active you will have access to the Instructor Guide and Slides.**

The [link](https://www.lateralthinking.com/ebook-of-instructors-guide) to the Instructor Guide and slides is

[https://www.lateralthinking.com/ebook](https://www.lateralthinking.com/ebook-of-instructors-guide)of-instructors-guide

This link is also found at the foot of the interactive course menu – located via the Learn button.

#### eBook

If you prefer, you can use an eBook of the printed manual. This contains a subset of content in the interactive lessons.

Instructors Guide eBook, + PowerPoint slides.

Full course eBook

Short course eBook

Introduction eBook

**Focus eBook** 

**Alternatives eBook** 

Challenge eBook

**Random Entry eBook** 

Provocation and Movement eBook

**Harvesting eBook** 

**Treatment and Assessment eBook** 

Alternatively, if you have already created an account and now want to access the Instructor Guide and slides then please log in and go to:

### [https://www.lateralthinking.com/account/](https://www.lateralthinking.com/account/product-code) product-code

Change the product code to "I" for Instructor (without the ""). Please leave the passkey unchanged.

See previous slide for next steps.

## **Lateral Thinking My Account My Thoughts My Score My Reflections** w Thought **Challenges** О Your current product code: You can change your Add a product code product code here: **Save**